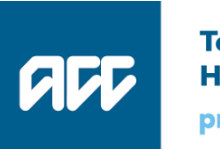

Te Kaporeihana Āwhina Hunga Whara prevention.care.recovery.

# **Query Claims API**

## Software specification

Version v1.1, 09 May 2018

### Key changes since version 1.0 published March 2018

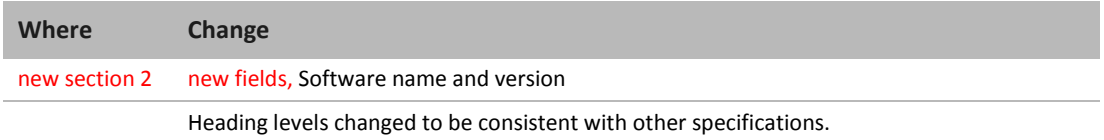

## **Table of contents**

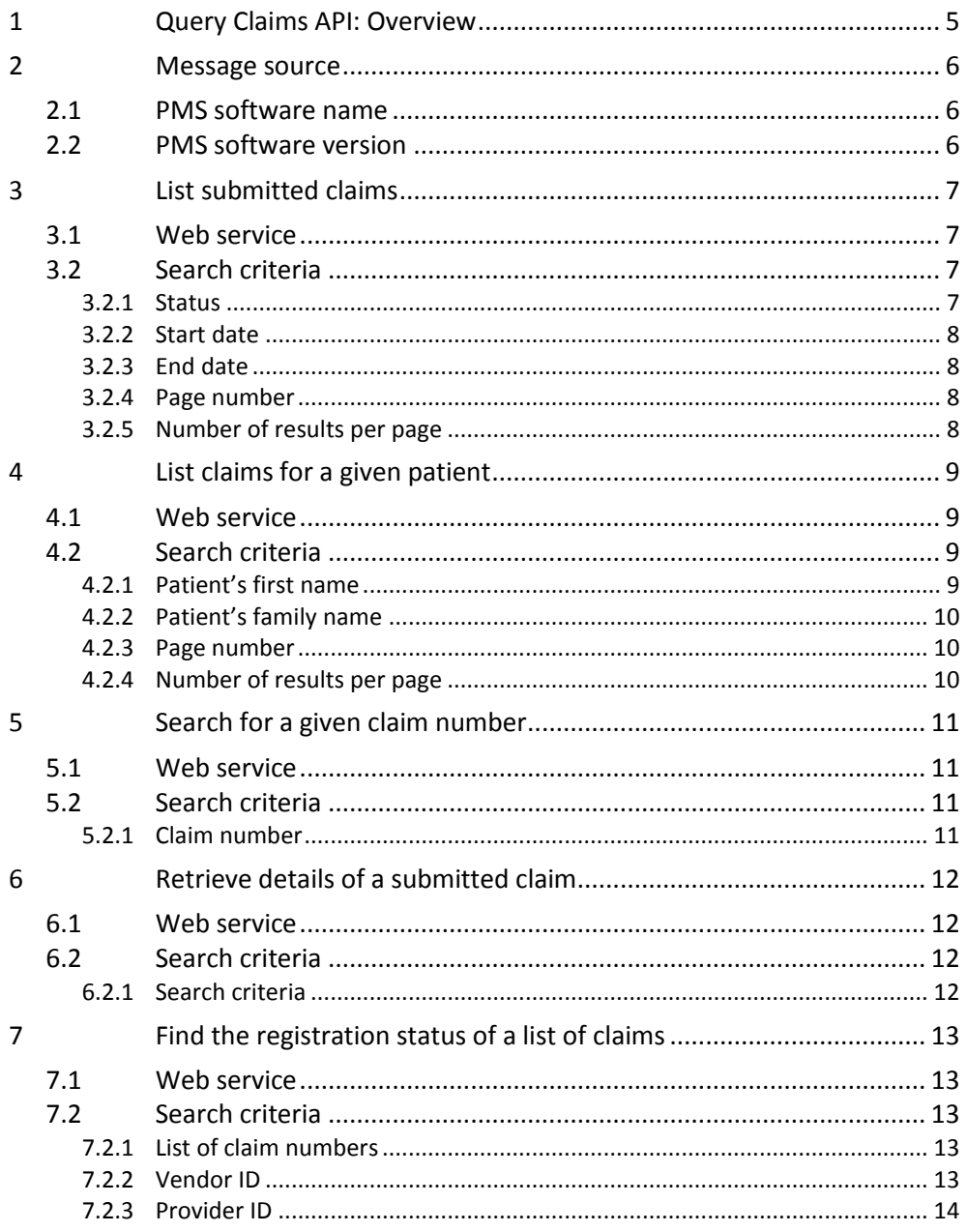

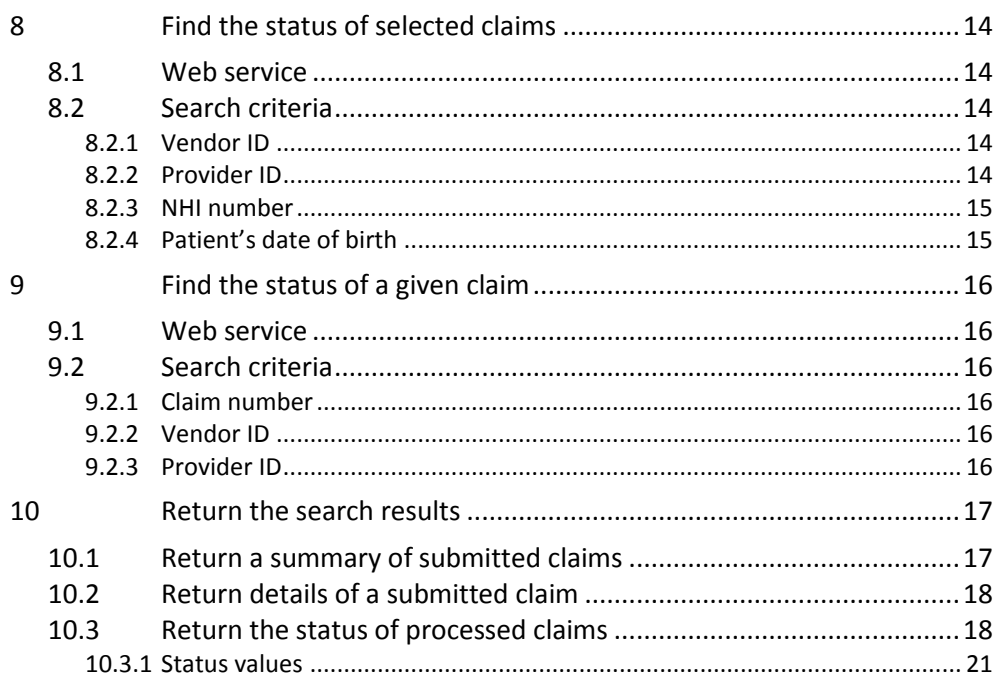

# <span id="page-4-0"></span>**1 Query Claims API: Overview**

This document specifies ways for a health provider to find information about claims that have been submitted to eChannel, and possibly processed by Eos.

[Table](#page-4-1) 1 shows the query endpoints.

Insert '**/https://<environment>/<version>**' as required between GET or POST and the rest of the URI, throughout this document.

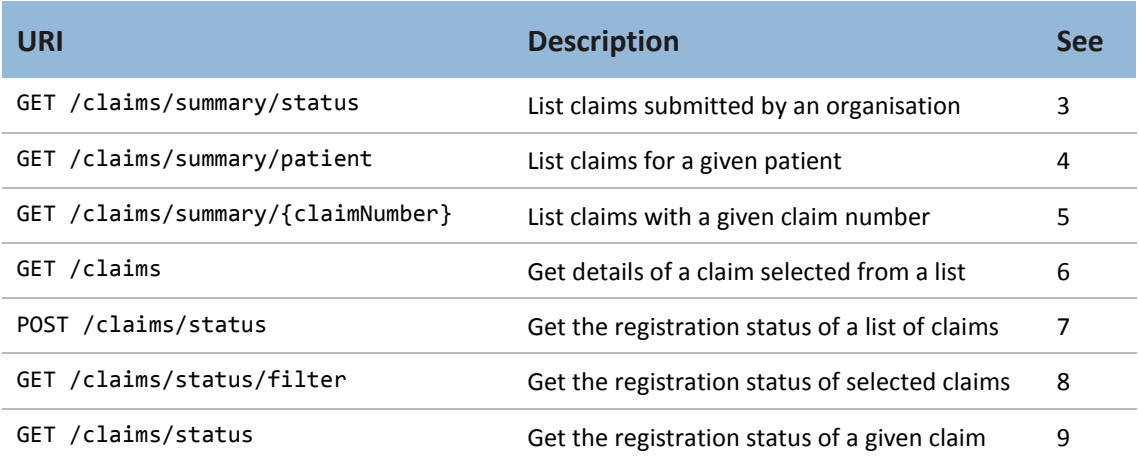

#### <span id="page-4-1"></span>**Table 1 Claims endpoints**

Please refer to the Core specification, 'APIs: Core specification', for all standard details, such as:

- the API process, including authentication and authorisation
- common validation error messages such as 'This field is required.'
- generic response codes, such as 403 for an authorisation error, or 200 when a search returns no results.

This rest of this document specifies the endpoints, the search criteria, and the format of search results.

The 'UI suggestion' values given show what a user might think the field is intended for, and what content to expect. It's not a required standard—the user experience is up to you.

The claim identifier in these endpoints can be confusing. [Table](#page-5-3) 2 shows the crucial identifiers used in claim queries.

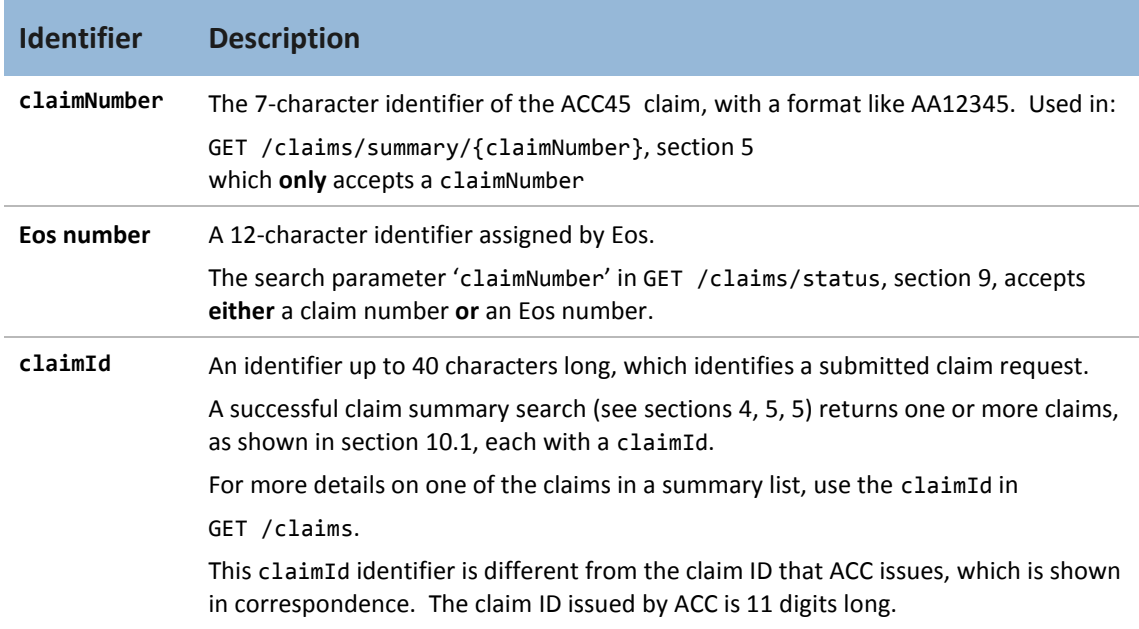

<span id="page-5-3"></span>**Table 2 Identifying claims in searches**

<span id="page-5-0"></span>The Core specification section 6.1 defines claim identifiers used in searches.

## **2 Message source**

## <span id="page-5-1"></span>2.1 PMS software name

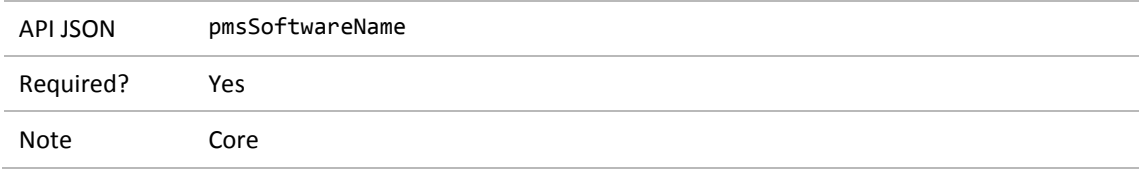

## <span id="page-5-2"></span>2.2 PMS software version

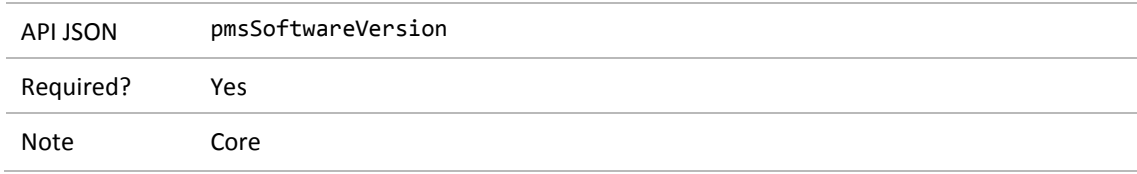

# <span id="page-6-0"></span>**3 List submitted claims**

## <span id="page-6-1"></span>3.1 Web service

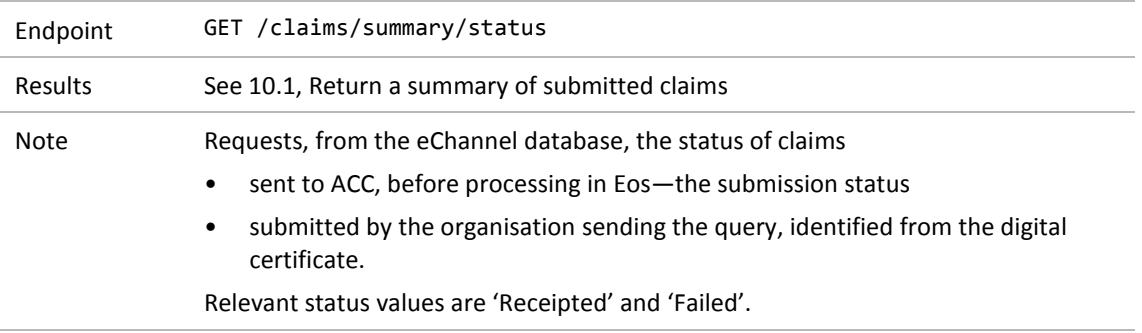

## <span id="page-6-2"></span>3.2 Search criteria

#### <span id="page-6-3"></span>**3.2.1 Status**

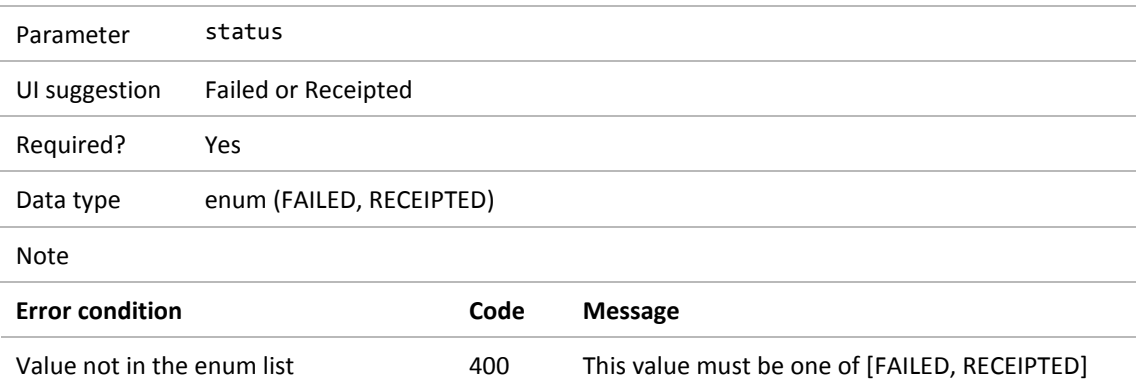

### <span id="page-7-0"></span>**3.2.2 Start date**

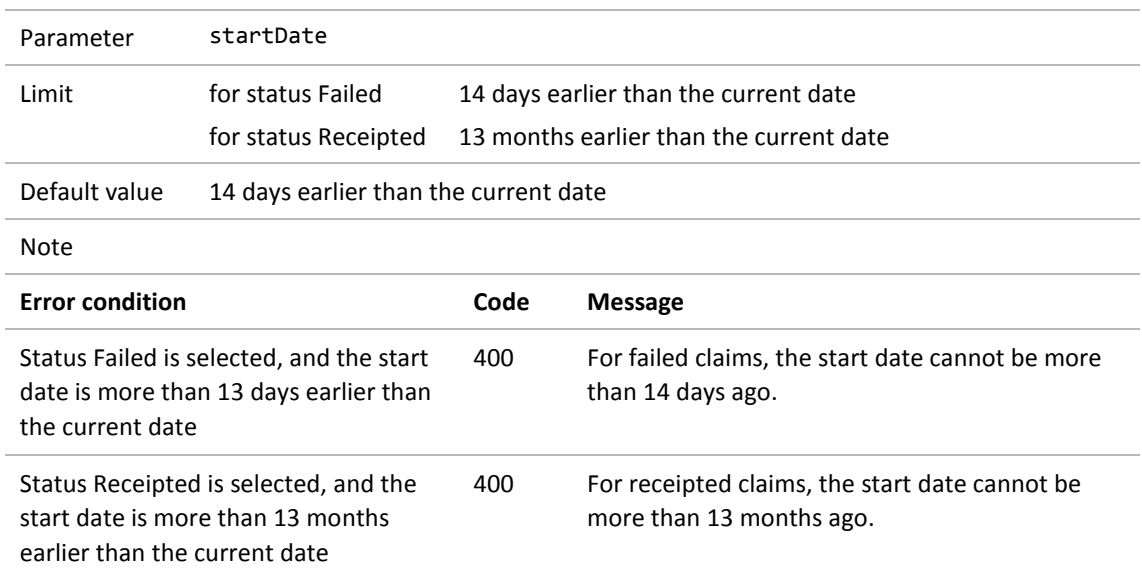

#### <span id="page-7-1"></span>**3.2.3 End date**

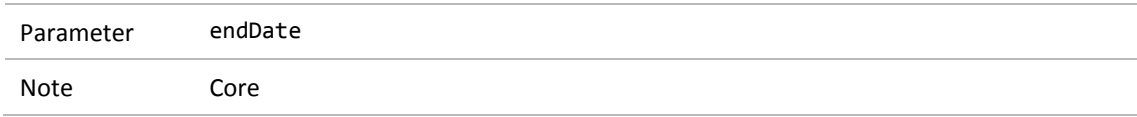

### <span id="page-7-2"></span>**3.2.4 Page number**

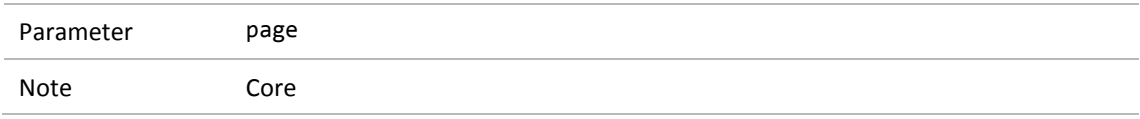

### <span id="page-7-3"></span>**3.2.5 Number of results per page**

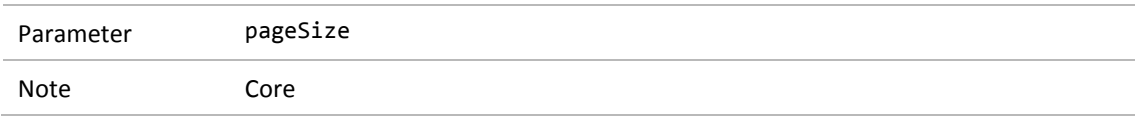

# <span id="page-8-0"></span>**4 List claims for a given patient**

## <span id="page-8-1"></span>4.1 Web service

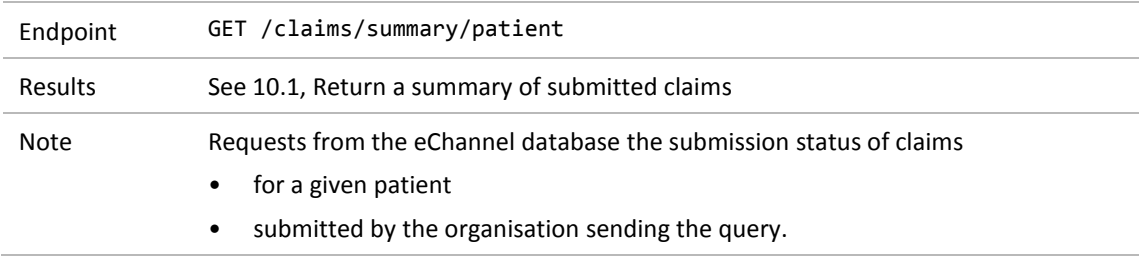

## <span id="page-8-2"></span>4.2 Search criteria

#### <span id="page-8-3"></span>**4.2.1 Patient's first name**

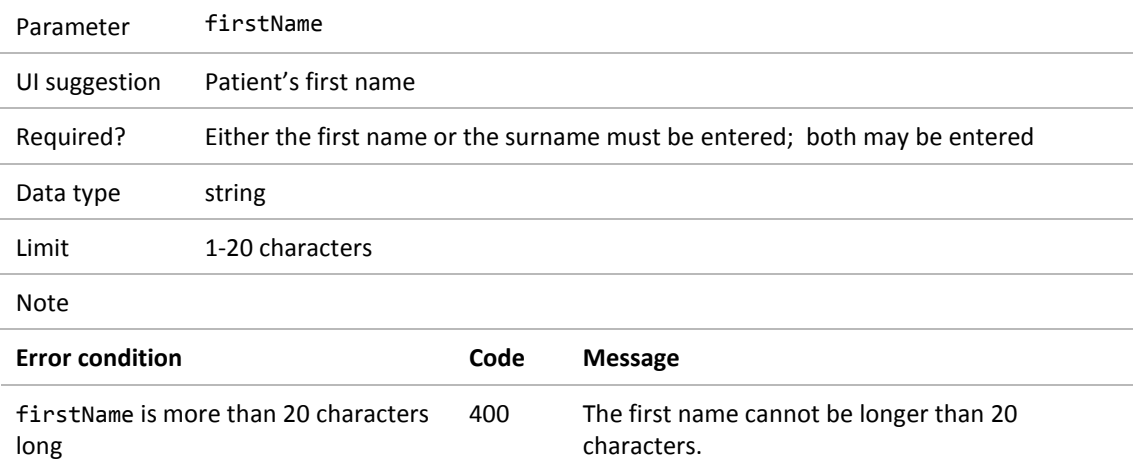

### <span id="page-9-0"></span>**4.2.2 Patient's family name**

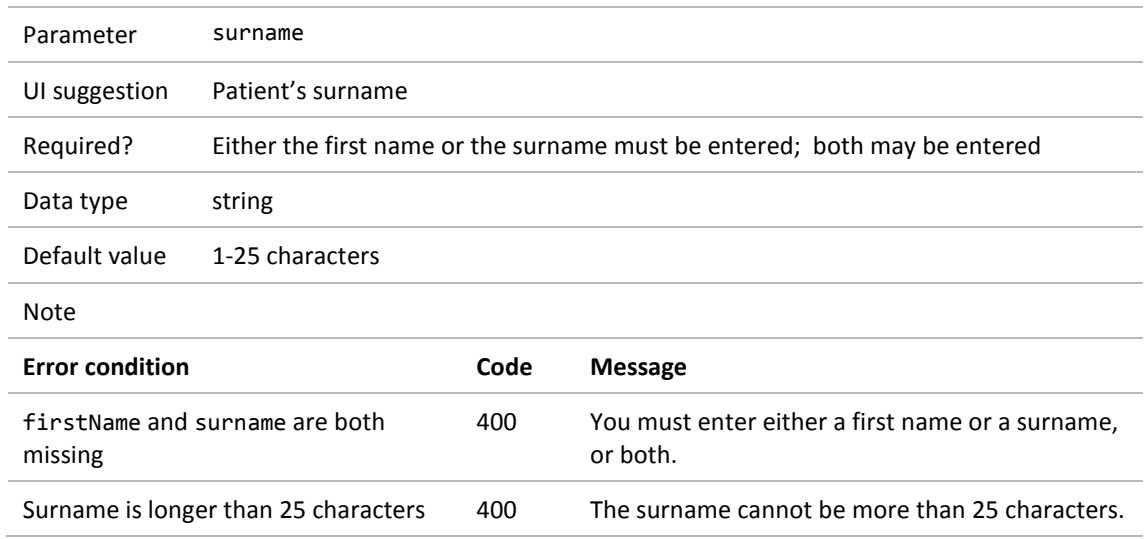

### <span id="page-9-1"></span>**4.2.3 Page number**

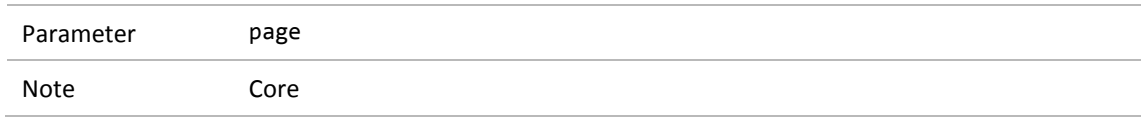

### <span id="page-9-2"></span>**4.2.4 Number of results per page**

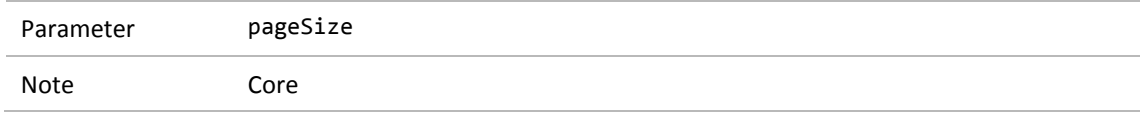

# <span id="page-10-0"></span>**5 Search for a given claim number**

## <span id="page-10-1"></span>5.1 Web service

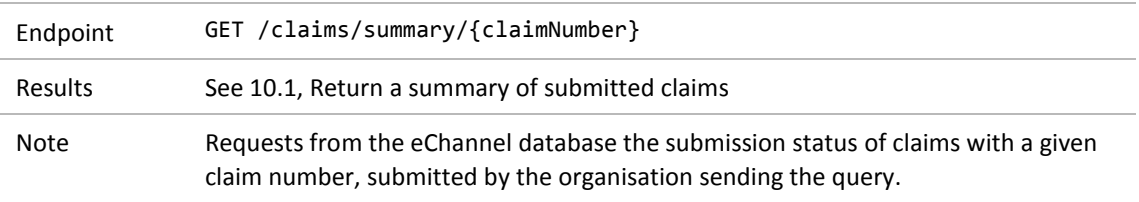

## <span id="page-10-2"></span>5.2 Search criteria

#### <span id="page-10-3"></span>**5.2.1 Claim number**

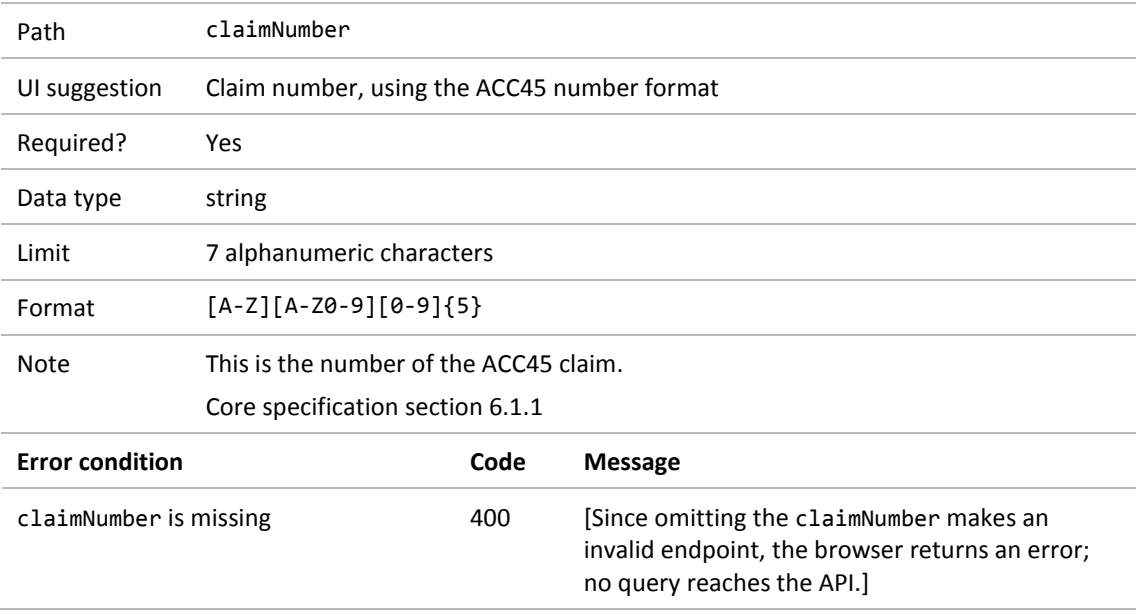

# <span id="page-11-0"></span>**6 Retrieve details of a submitted claim**

### <span id="page-11-1"></span>6.1 Web service

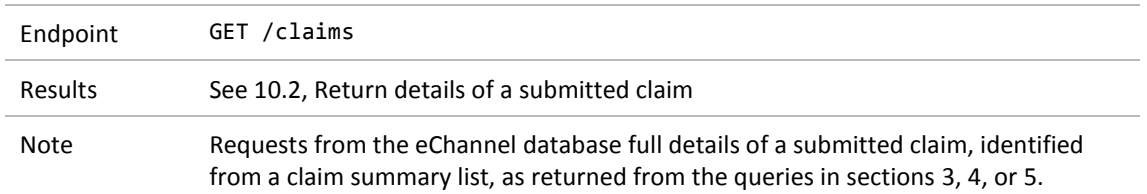

## <span id="page-11-2"></span>6.2 Search criteria

#### <span id="page-11-3"></span>**6.2.1 Search criteria**

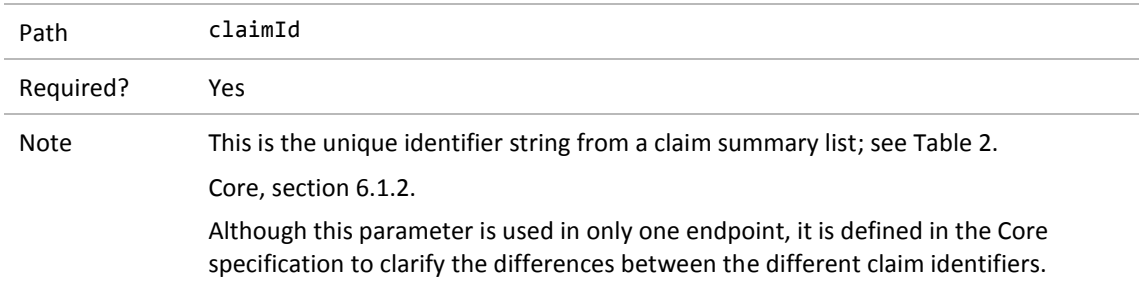

# <span id="page-12-0"></span>**7 Find the registration status of a list of claims**

### <span id="page-12-1"></span>7.1 Web service

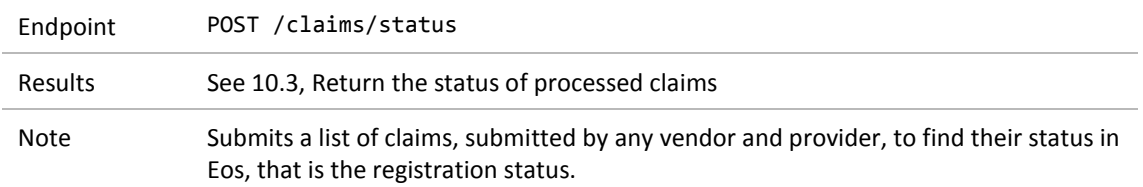

## <span id="page-12-2"></span>7.2 Search criteria

#### <span id="page-12-3"></span>**7.2.1 List of claim numbers**

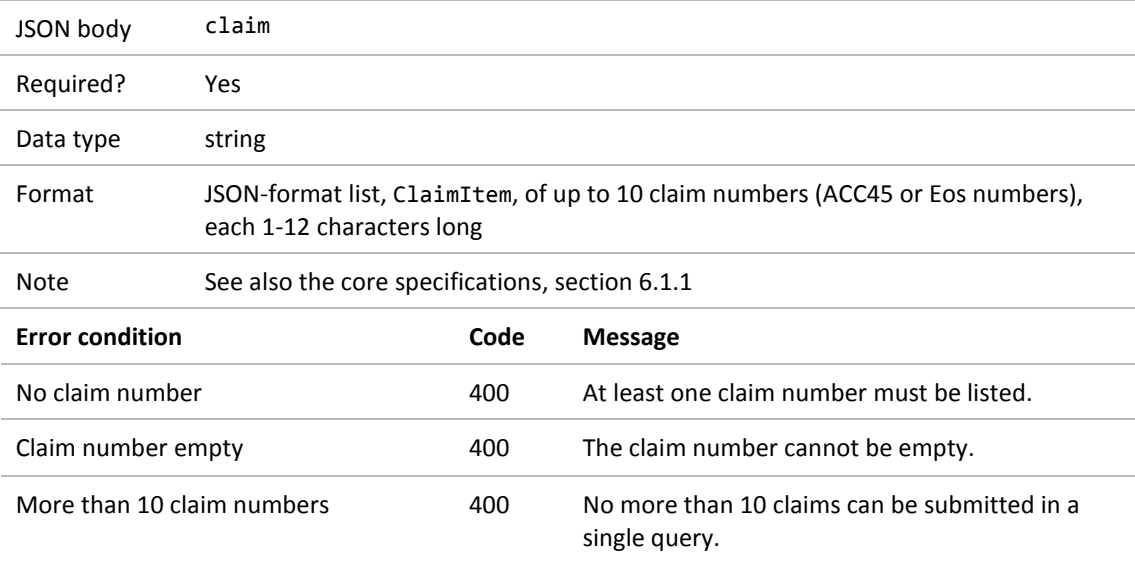

#### <span id="page-12-4"></span>**7.2.2 Vendor ID**

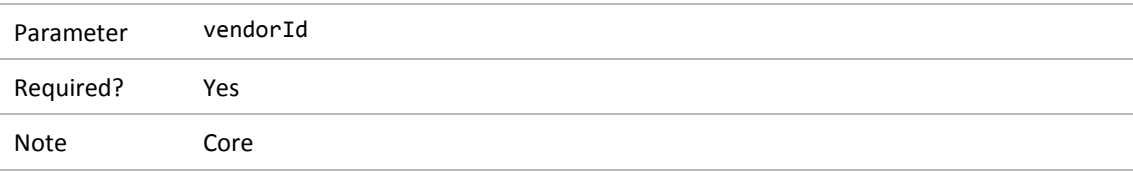

#### <span id="page-13-0"></span>**7.2.3 Provider ID**

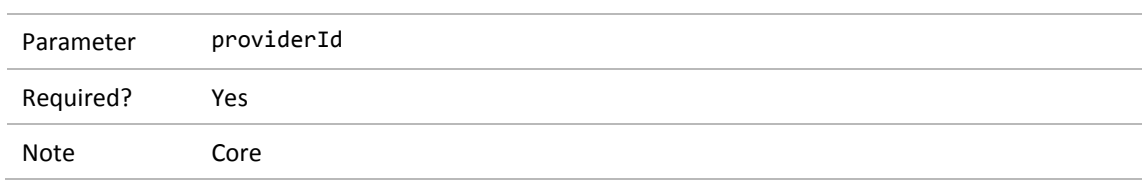

# <span id="page-13-1"></span>**8 Find the status of selected claims**

## <span id="page-13-2"></span>8.1 Web service

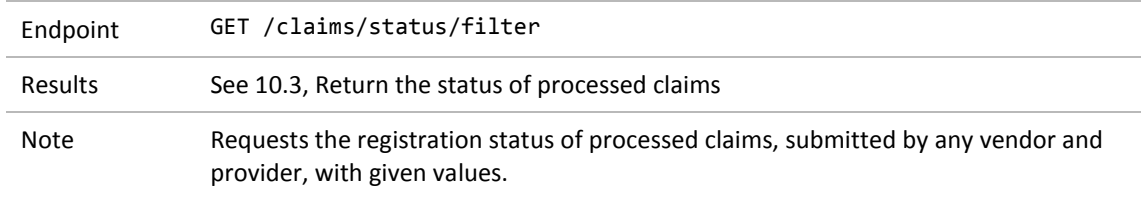

## <span id="page-13-3"></span>8.2 Search criteria

#### <span id="page-13-4"></span>**8.2.1 Vendor ID**

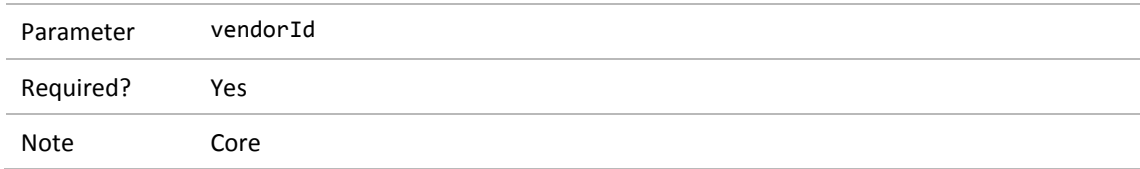

#### <span id="page-13-5"></span>**8.2.2 Provider ID**

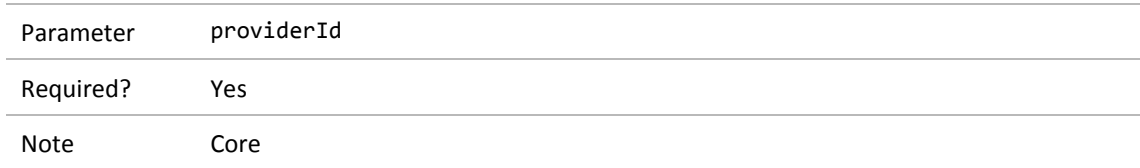

### <span id="page-14-0"></span>**8.2.3 NHI number**

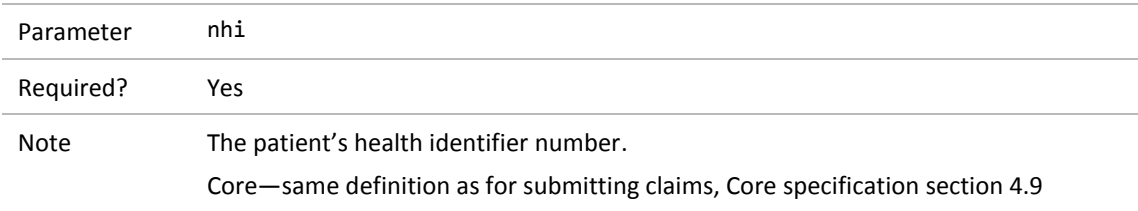

### <span id="page-14-1"></span>**8.2.4 Patient's date of birth**

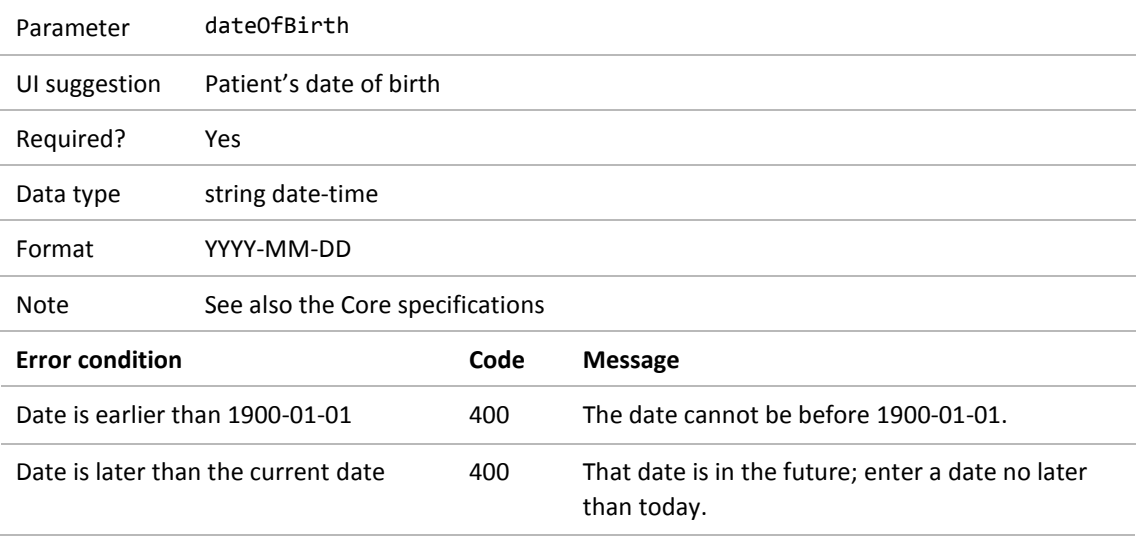

# <span id="page-15-0"></span>**9 Find the status of a given claim**

## <span id="page-15-1"></span>9.1 Web service

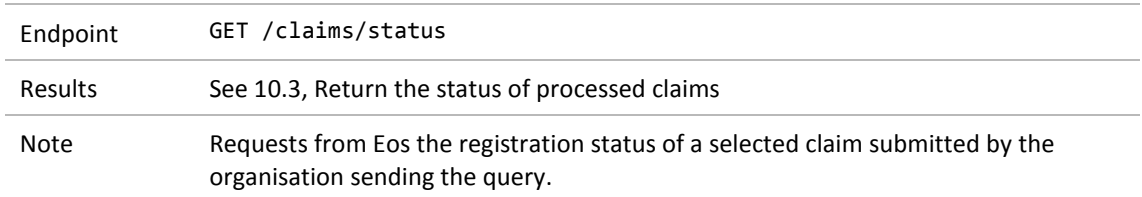

## <span id="page-15-2"></span>9.2 Search criteria

#### <span id="page-15-3"></span>**9.2.1 Claim number**

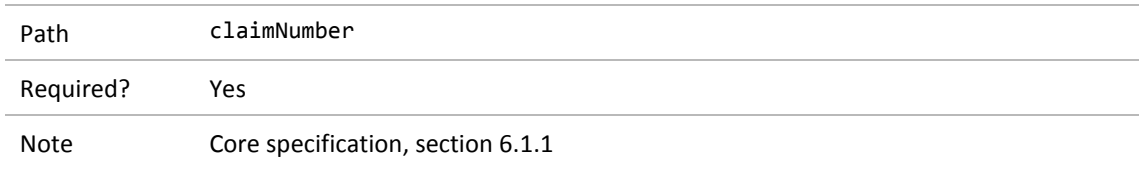

#### <span id="page-15-4"></span>**9.2.2 Vendor ID**

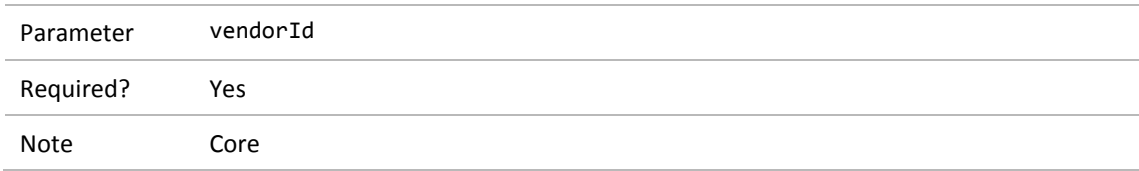

#### <span id="page-15-5"></span>**9.2.3 Provider ID**

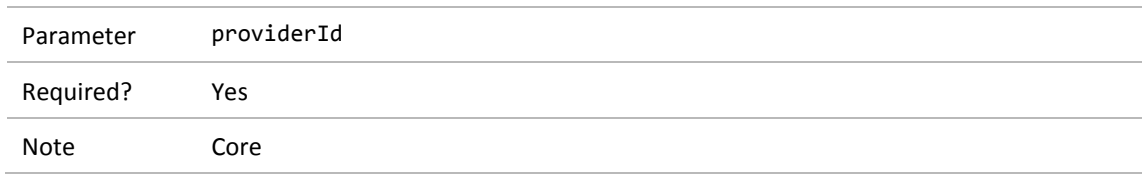

## <span id="page-16-0"></span>**10 Return the search results**

This section describes success results for the queries in sections 3-9.

The Core specification, section 2.5, describes what happens when a valid, authorised query returns no results, or only some of a list of results.

## <span id="page-16-1"></span>10.1 Return a summary of submitted claims

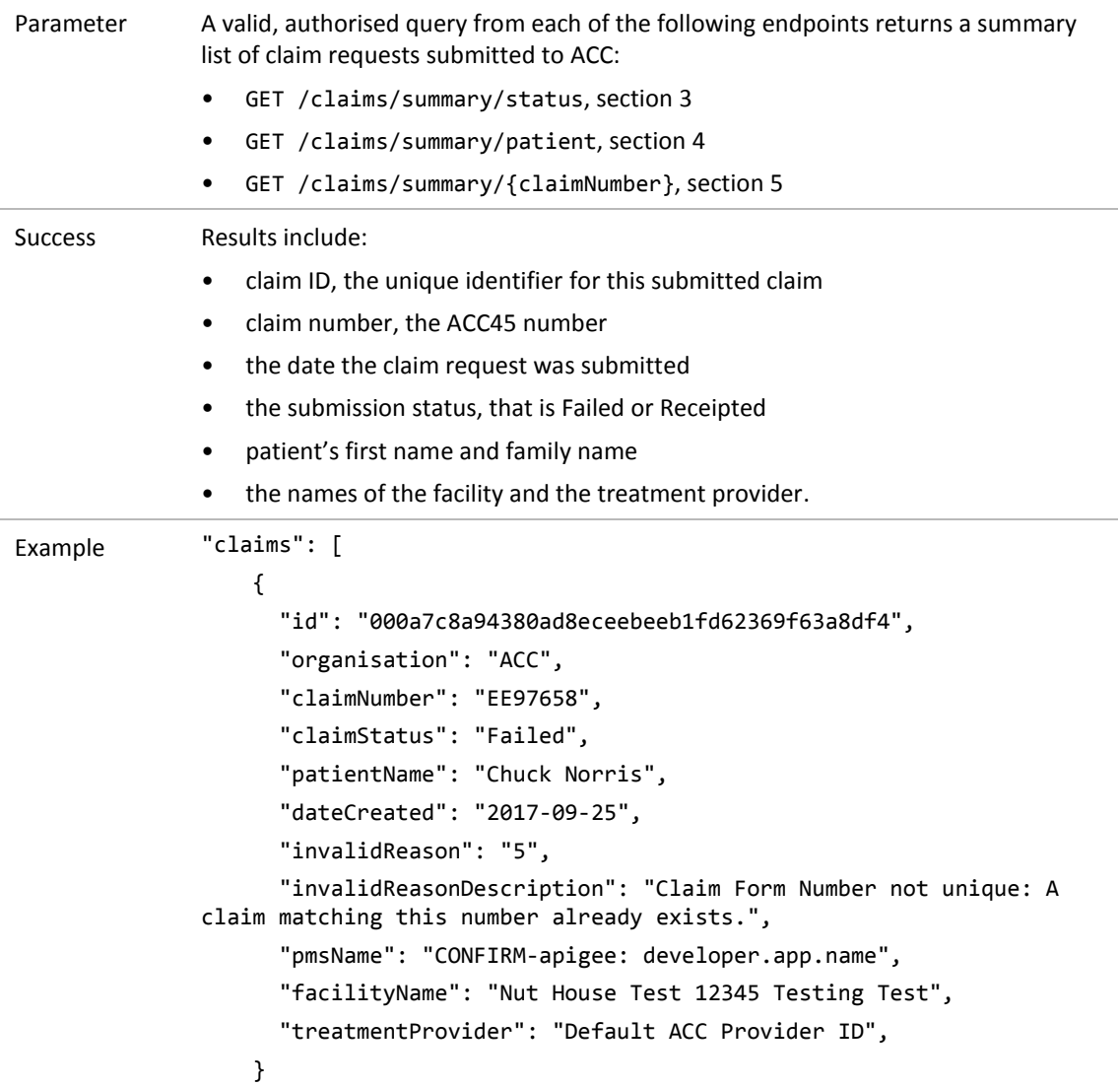

## <span id="page-17-0"></span>10.2 Return details of a submitted claim

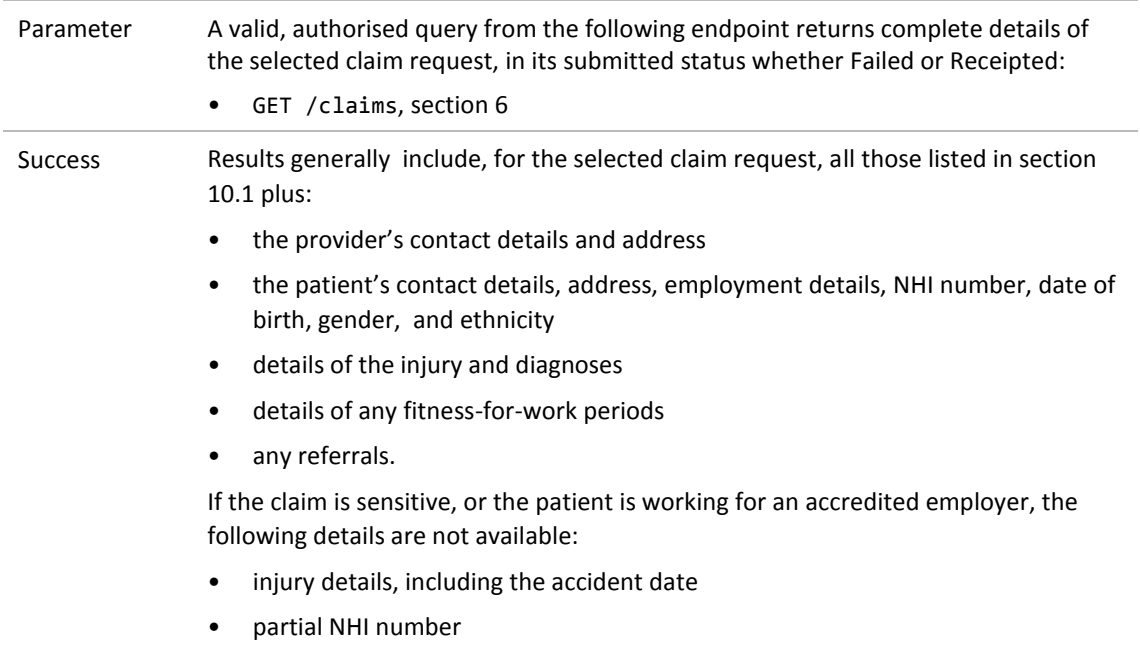

• diagnosis details, except for the result.

## <span id="page-17-1"></span>10.3 Return the status of processed claims

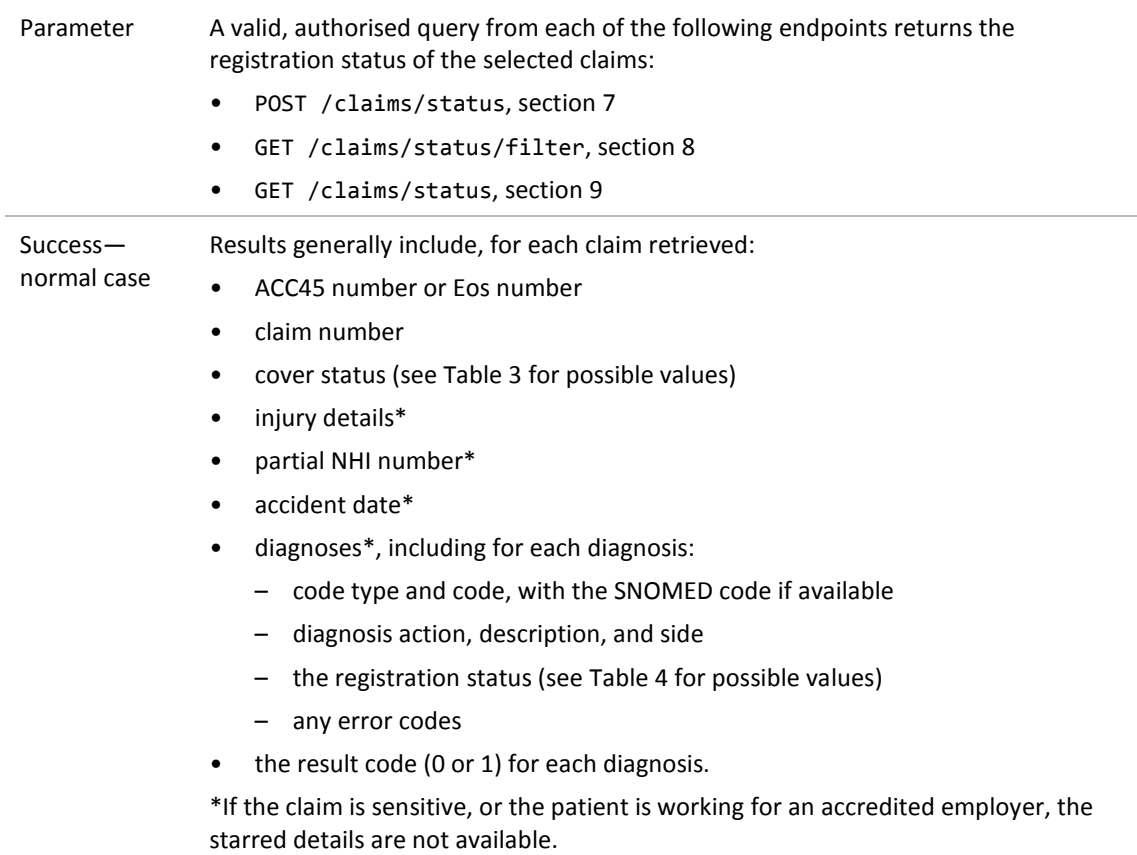

```
Example 1 "acc45Number": "KQ76687",
                       "claimNumber": "KQ76687",
                       "coverStatus": "Accept",
                       "injuryResolved": null,
                       "injuryResolvedFromDate": null,
                       "injuryResolvedToDate": null,
                       "partialNHINumber": "HEG6",
                       "accidentDate": "2015-03-24T00:00:00",
                        "diagnoses": [
              \{ "diagnosisCodeType": null,
                                "diagnosisCode": "S5504",
                                "diagnosisDescription": "Sprain, tendocalcaneus 
              (Achilles tendon)",
                                "snomedCode": "22817005",
                                "snomedCodeDescription": "Sprn,tndocalcan(Achilles 
              tndn)",
Example 1 
continued
                                "injuryStatus": "Provisional",
                                "resultErrorCode": "EM00",
                                "resultError": null,
                                "diagnosisAction": null,
                                "diagnosisSide": "left"
                           },
              \{ "diagnosisCodeType": null,
                                "diagnosisCode": "S5V0.",
                                 "diagnosisDescription": "Rupture achilles tendon",
                                "snomedCode": null,
                                "snomedCodeDescription": null,
                                "injuryStatus": "Approved",
                                "resultErrorCode": "EM00",
                                "resultError": null,
                                "diagnosisAction": null,
                                "diagnosisSide": "left"
                           }
                       ]
```

```
Example 2 "acc45Number": "JT40558",
                        "claimNumber": "10026718472",
                        "coverStatus": "Accredited Employer",
                        "injuryResolved": null,
                        "injuryResolvedFromDate": null,
                        "injuryResolvedToDate": null,
                        "partialNHINumber": "Not available - please contact ACC 
              Provider Helpline on 0800 222 070",
                        "accidentDate": null,
                        "diagnoses": [
               \{ "diagnosisCodeType": null,
                                "diagnosisCode": "Not available - please contact ACC 
              Provider Helpline on 0800 222 070",
                                "diagnosisDescription": "Not available - please 
              contact ACC Provider Helpline on 0800 222 070",
                                "snomedCode": "Not available - please contact ACC 
              Provider Helpline on 0800 222 070",
                                "snomedCodeDescription": "Not available - please 
              contact ACC Provider Helpline on 0800 222 070",
                                "injuryStatus": "Not available - please contact ACC 
              Provider Helpline on 0800 222 070",
                                "resultErrorCode": "EM00",
                                "resultError": null,
                                "diagnosisAction": null,
                                "diagnosisSide": "notApplicable"
                            },
example 2 
continued
                            {
                                "diagnosisCodeType": null,
                                "diagnosisCode": "Not available - please contact ACC 
              Provider Helpline on 0800 222 070",
                                "diagnosisDescription": "Not available - please 
              contact ACC Provider Helpline on 0800 222 070",
                                "snomedCode": "Not available - please contact ACC 
              Provider Helpline on 0800 222 070",
                                "snomedCodeDescription": "Not available - please 
              contact ACC Provider Helpline on 0800 222 070",
                                "injuryStatus": "Not available - please contact ACC 
              Provider Helpline on 0800 222 070",
                                "resultErrorCode": "EM00",
                                "resultError": null,
                                "diagnosisAction": null,
                                "diagnosisSide": "notApplicable"
                }
                        ]
```
#### <span id="page-20-0"></span>**10.3.1 Status values**

A claim processed in Eos may have a status from the following lists:

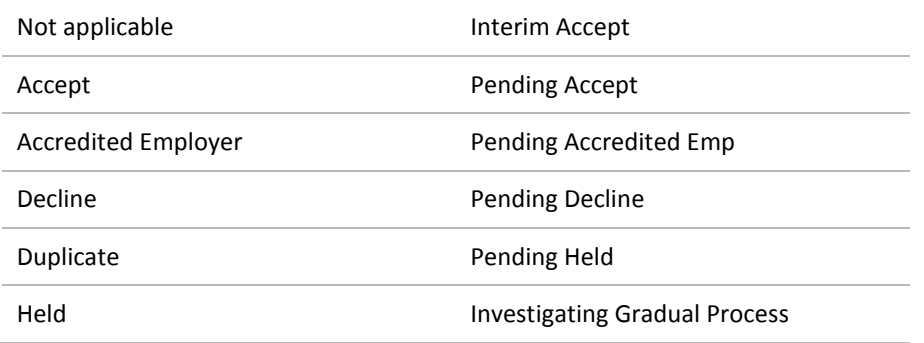

#### <span id="page-20-1"></span>**Table 3 Eos cover status values**

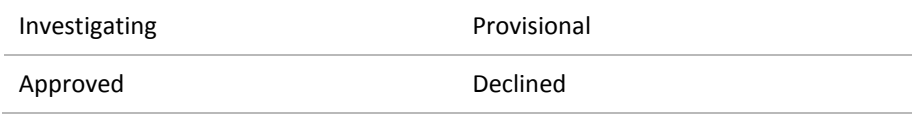

<span id="page-20-2"></span>**Table 4 Eos injury status values**